## **Buon appetito con Inkscape**

Con **Inkscape** e le sue semplici ma efficaci funzionalità possiamo realizzare delle simpatiche icone a tema gastronomico. Vediamo come creare un piatto con le posate e un cappellino da cuoco.

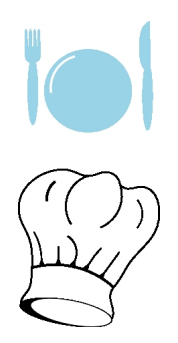

Il piatto lo otteniamo in un attimo con **Crea ellissi** e il riflesso bianco lo aggingiamo con **Crea tracciati**

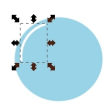

.

Il manico di forchetta e coltello lo disegniamo usando ancora con Crea ellissi. Di nuovo con Crea tracciati prepariamo i rebbi della forchetta e la lama del coltello.

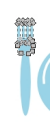

## **Icone gastronomiche con Inkscape**

Scritto da Cristina Bruno Venerdì 27 Luglio 2012 18:32 -

 $\frac{6}{9}$  0.0 La nostra icona gastronomica è terminata. Il cappello da cuoco lo sagomiamo con Crea tracciati.  $\sqrt{2 \cdot 2 \cdot 3}$ aera e bianca la otteniamo con due ellissi di diversa misura. Le pieghe le disegniamo con Crea tracciati. **Periminalle tale base del cappello aggiungiamo dal pannello Stile contorno**, che si trova in Rie nento Colore contorno Larghezza:  $\frac{1.981}{2}$   $\frac{1}{x}$  px  $\boxed{x}$  $\begin{picture}(20,5) \put(0,0){\line(1,0){10}} \put(15,0){\line(1,0){10}} \put(15,0){\line(1,0){10}} \put(15,0){\line(1,0){10}} \put(15,0){\line(1,0){10}} \put(15,0){\line(1,0){10}} \put(15,0){\line(1,0){10}} \put(15,0){\line(1,0){10}} \put(15,0){\line(1,0){10}} \put(15,0){\line(1,0){10}} \put(15,0){\line(1,0){10}} \put(15,0){\line(1,$ Estremi:  $\boxed{\bigcap_{i=1}^n\boxed{\bigcap_{i=1}^n}}$ Trattannin  $\bullet$  0,00  $\frac{1}{x}$  $\leftarrow$  Arro  $\frac{1}{\sqrt{1-\frac{1}{2}}}$ nativ Nazzini  $\overline{a}$ re fine: Ness  $0.0$ Ed ecco che anche il nostro cappello è finito.